## **How to Setup Your SchoolMessenger Account: Receive School News The Way You Choose**

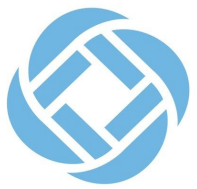

To make sure that you're receiving school news and alerts in the ways that work best for you, Delaware Valley Regional High School is launching a new communications app.

Download the **SchoolMessenger app** from the [Google Play](https://play.google.com/store?hl=en_US) or [Apple iTunes Store](https://www.apple.com/ios/app-store/) for free today to start setting up your parent/guardian app account.

## **With the SchoolMessenger app, you can:**

- Set your communications preferences for calls, emails, texts, and more
- Receive all kinds of school messages (individual, classroom, and group updates, activity alerts, school and district notifications) in one single app
- Review your messages on any device smartphone, laptop, etc.

With the new SchoolMessenger app, parents and community members have 24/7/365 access to important school notifications such as weather and emergency alerts.

In addition, the app can allow teachers and parents to directly communicate with each other, individually or in groups, all from within the same app.

## **How to Set Up Your SchoolMessenger Parent Account:**

In order to login to your account, you'll need to register your account and log into the app on your device using the email account you have on file for contact with DVRHS.

- 1. Download the free app from the appropriate App Store.
- 2. Launch the app and tap 'Sign Up.'
- 3. Enter the email you have on file with Delaware Valley Regional High School on the email for district communications.
- 4. Create a password that is at least 6 characters long and contains at least 1 uppercase letter, 1 lowercase letter, and a number. (Click on the preview eye icon to view your password to ensure you've set the appropriate password.)
- 5. Select 'United States' as your Location and then tap, 'Sign Up.'
- 6. A confirmation email will be sent to your inbox to confirm your account registration. Please open this email and follow the link inside to confirm your account with SchoolMessenger.
- 7. Once you've successfully confirmed your account with the setup confirmation email, you are then all set.
- 8. Log into the SchoolMessenger app using your email, and the password you created and set your preferences for app notifications on your device.